#### Buenas prácticas en análisis de datos en investigación

Lima, Perú

Dr. José Ventura-León

Marzo 8, 2022

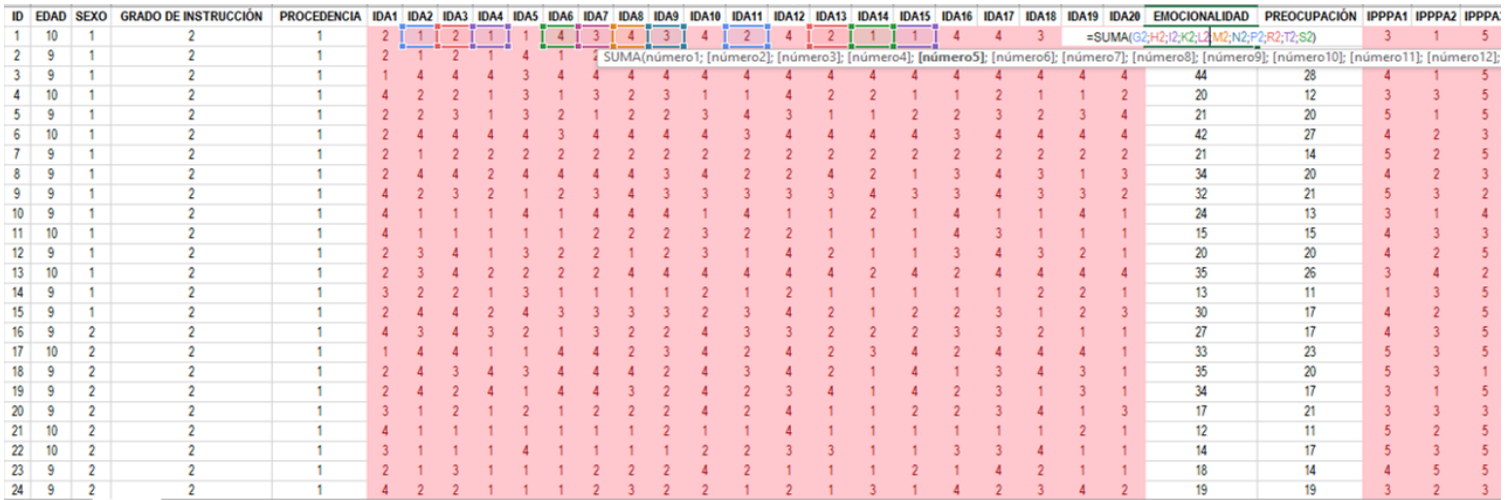

#### - Un procedimiento clásico, es realizar sumas a los **items**

Sin embargo este proceso no considera varios supuestos

#### Supuestos básicos cuando se trabaja con instrumentos autoinformados

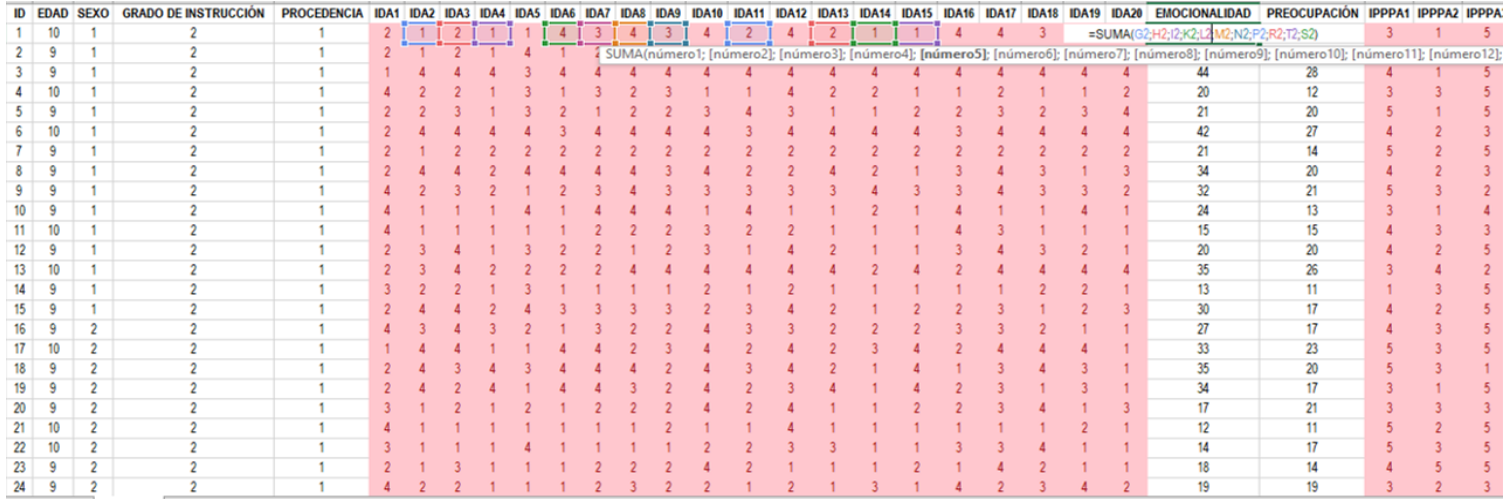

1. Las variables observadas tiene naturaleza tipo Likert.

2. Asume igualdad de varianza entre los ítems (tau-equivalencia)

#### Supuestos básicos cuando se trabaja con instrumentos autoinformados

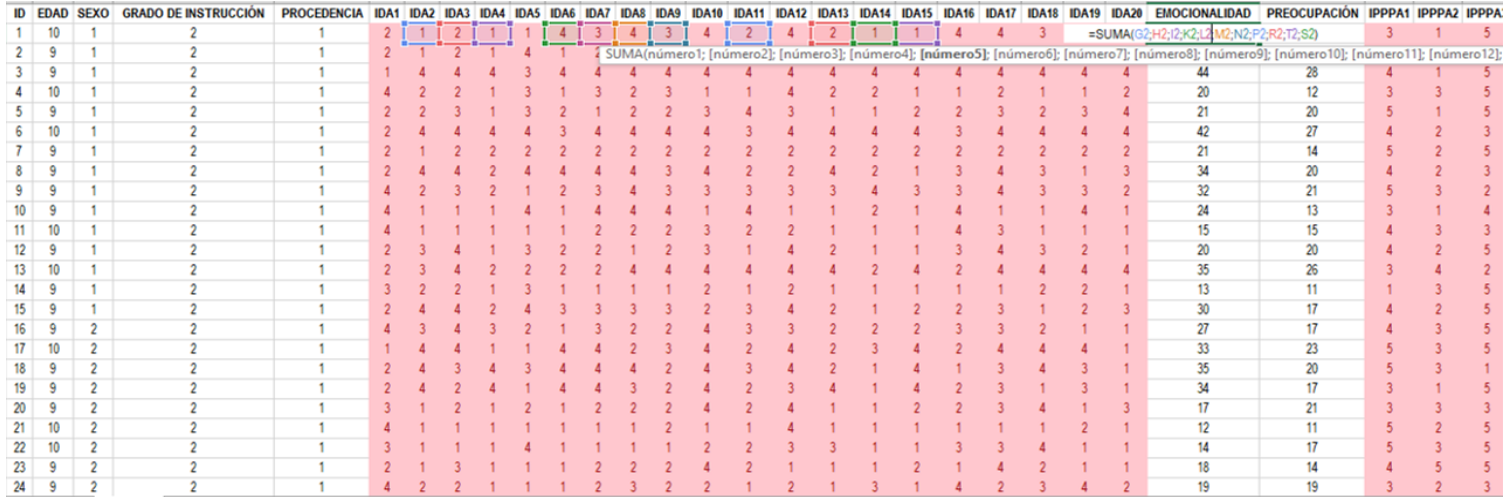

3. Se obtiene una variable no observable mediante la sumatoria de ítems. Es decir es un procedimiento aritmético

4. No incluye el error de medida de cada indicador  $[X = V + e]$ 

#### Pero que sucede en la realidad...

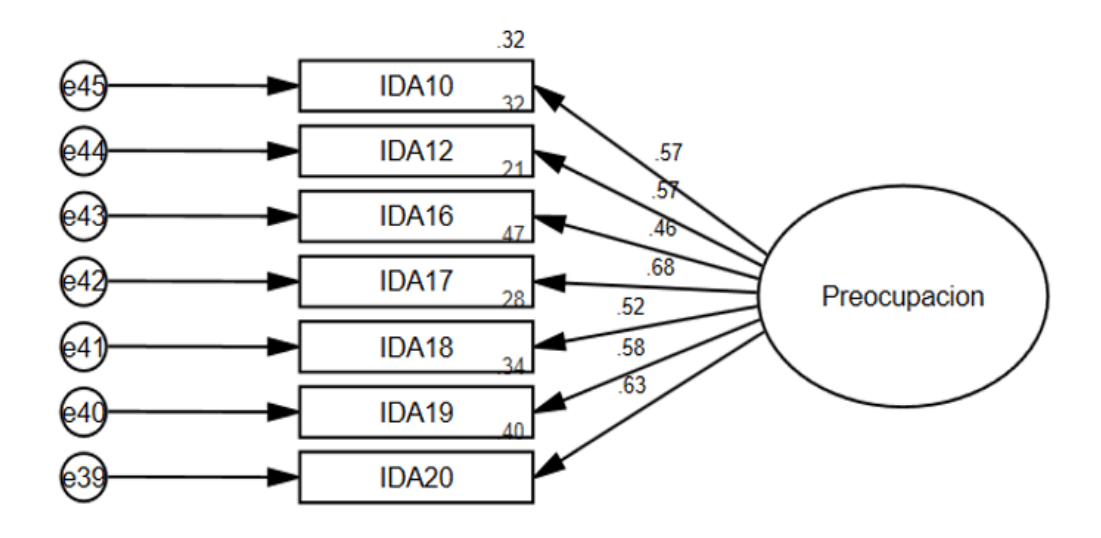

1. Las variables observadas son casi siempre de naturaleza ordinal.

2. Desigualdad de varianza (modelos cogenéricos)

#### Pero que sucede en la realidad...

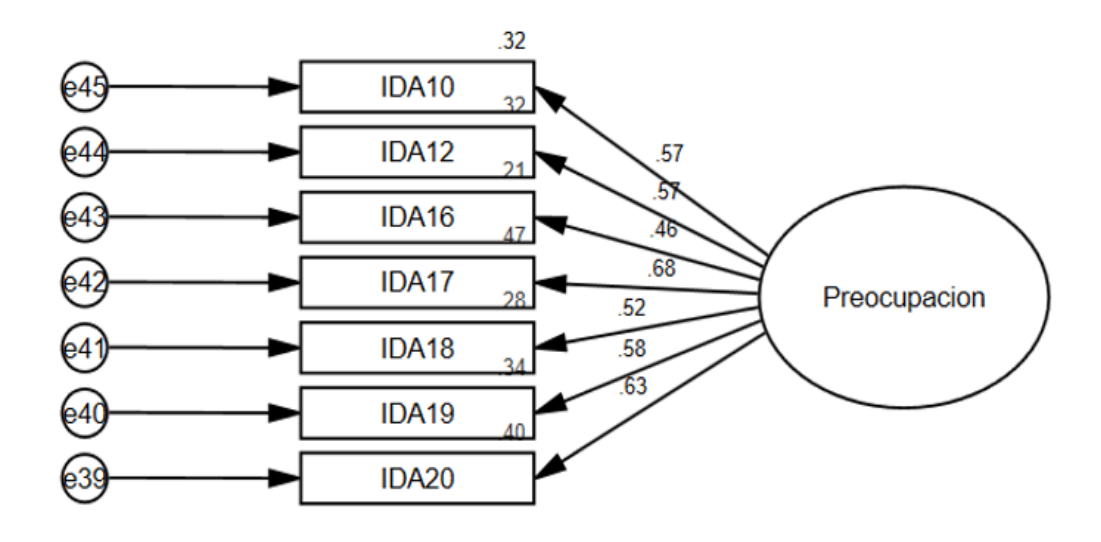

3. Las variables no observadas deben realizarse mediante procedimientos algebraicos

4. Toda medida tiene un error de medición.

## Importante conocer los elementos de SEM

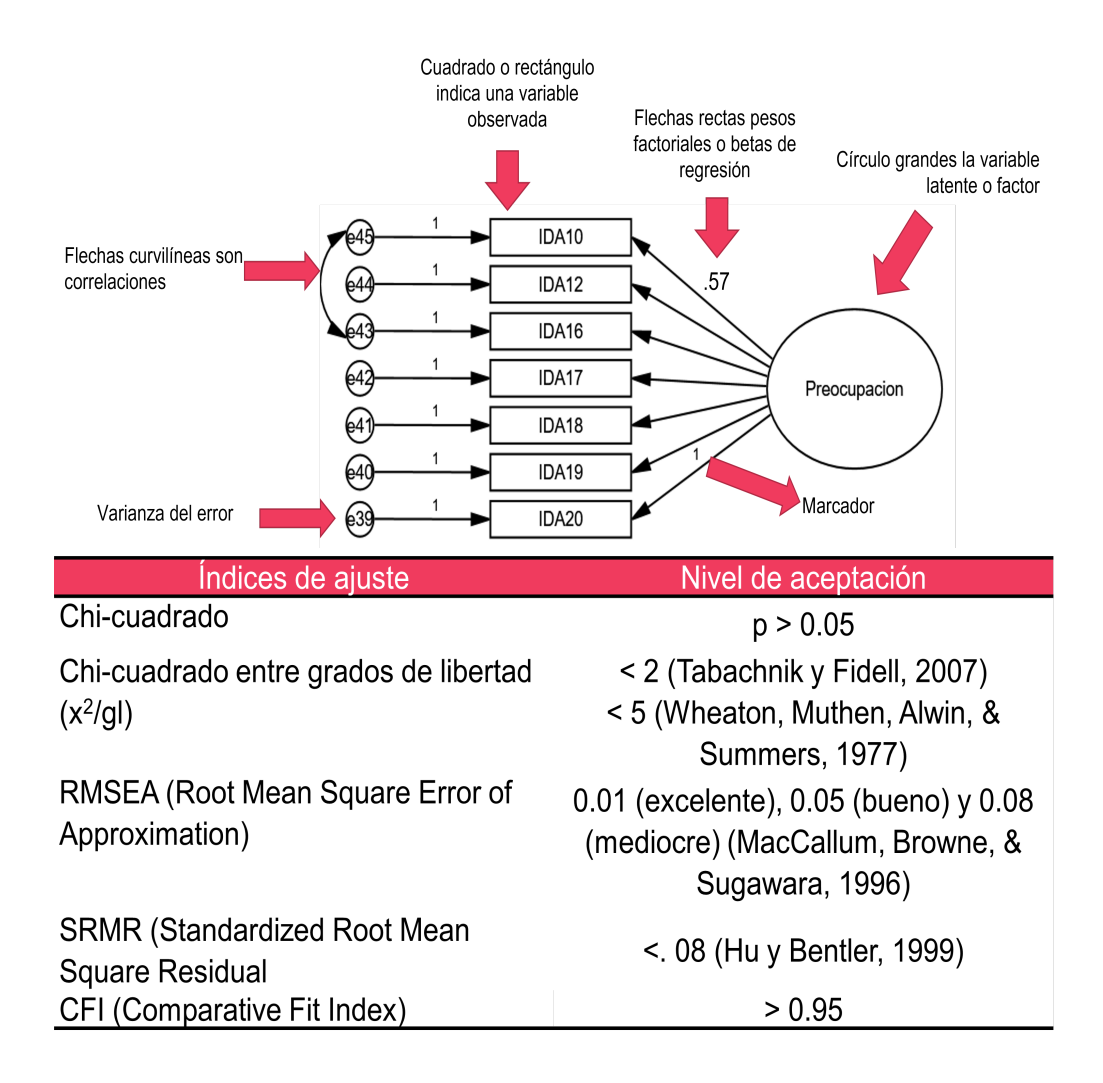

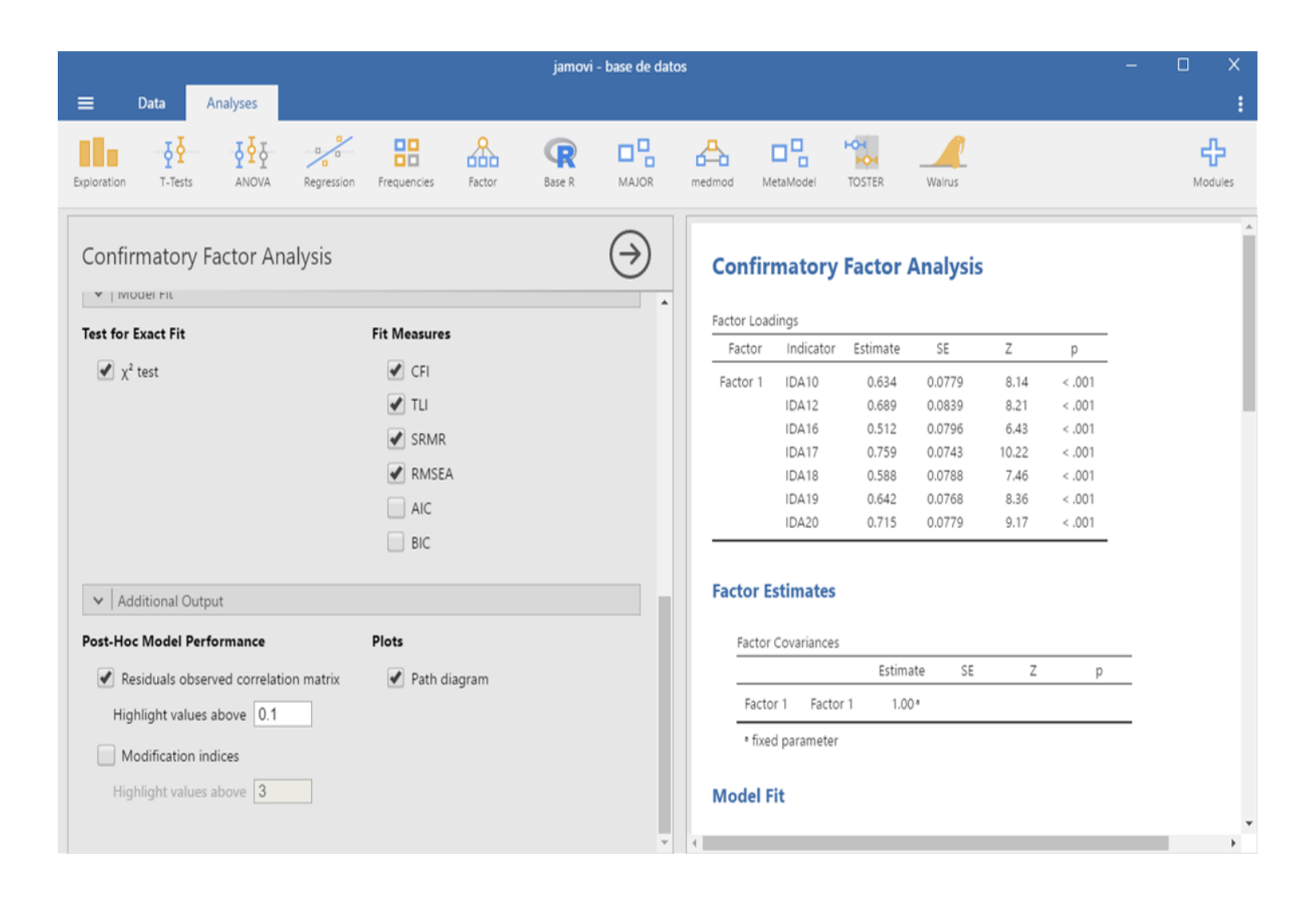

#### R RStudio

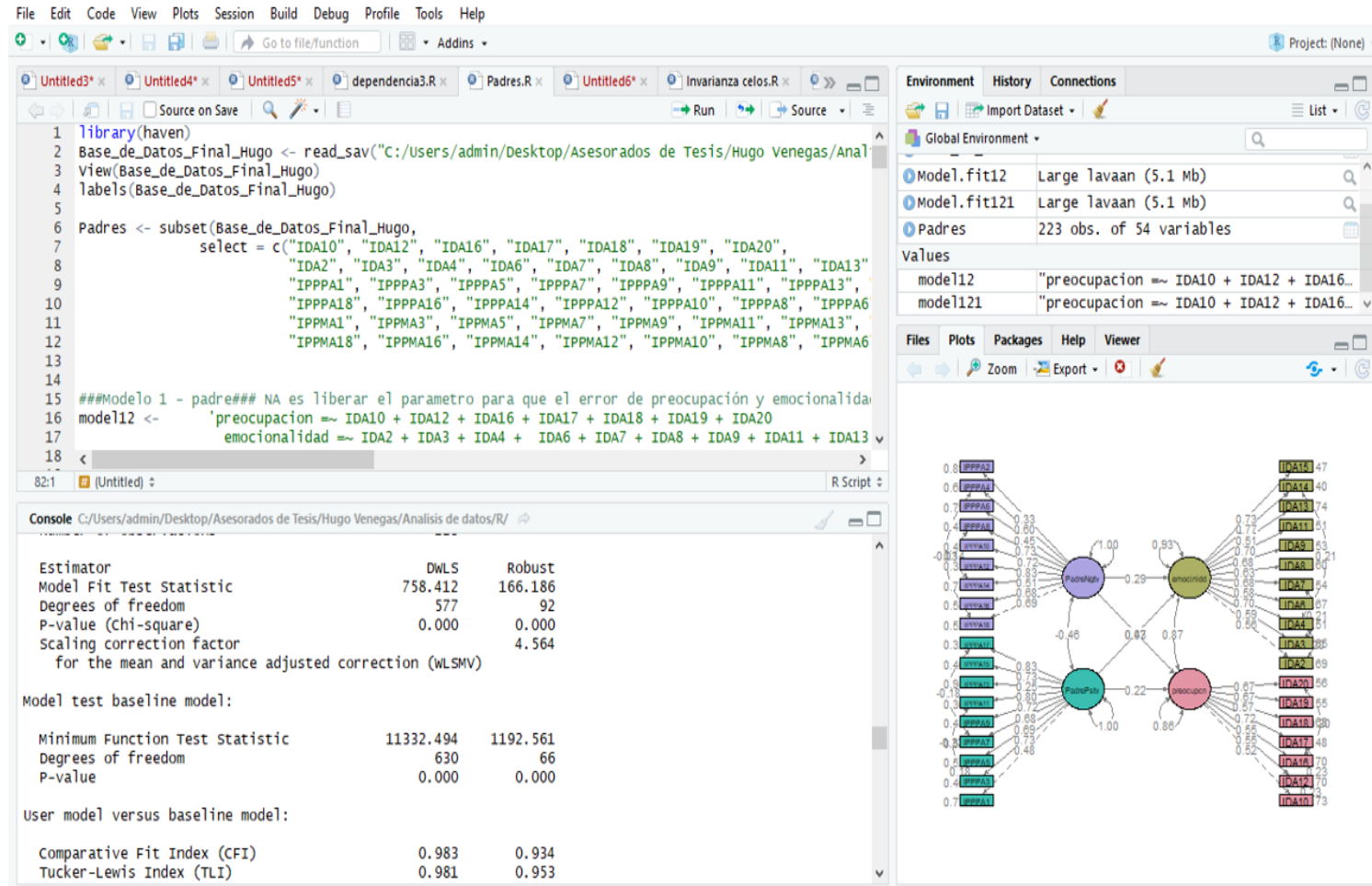

## Data y organización

```
#Cargando las libreias a utilizarse
pacman::p_load(qgraph, tidyverse, correlation)
#cargando la data, que es de la libreria qgraph
data(big5)
big5_new \leq big5 %>%
  as_tibble() %>%
 select(starts_with("N"),starts_with("E")) %>%
  select(N1:N46,E2:E42) %>%
  rowwise() %>%
 mutate(
    Neuroticismo = sum(c_across(c(N1:N46))),
    Extraversion = sum(c_2:E42))\sum_{i=1}^{n}
```
# Correlaciones clásicas (Pearson)

##Cálculo de correlación de Pearson correlation\_pearson <- big5\_new %>% select(Neuroticismo:Extraversion) %>% correlation(method = "pearson" ,  $p_{adjust}$  = "none") %>% as\_tibble() %>% dplyr::select(Pa mutate(across(where(is.numeric), round, 2))  $k$ nitr::kable(correlation pearson, format = "html", booktabs = TRUE,  $v$ 

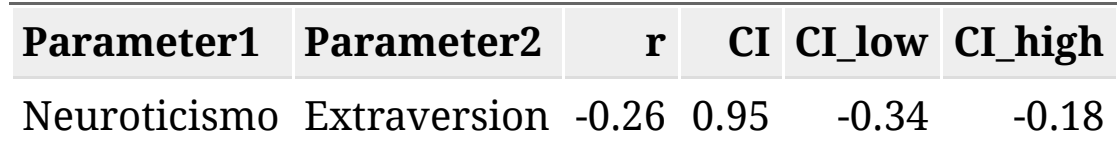

# Correlaciones clásicas (Spearman)

#Cálculo de correlación de Spearman correlation\_spearman <- big5\_new %>% select(Neuroticismo:Extraversion) %>% correlation(method = "spearman" , p\_adjust = "none") %>% as\_tibble() %>% dplyr::select(Para mutate(across(where(is.numeric), round, 2)) knitr:: kable (correlation spearman, format = "html", booktabs = TRUE,

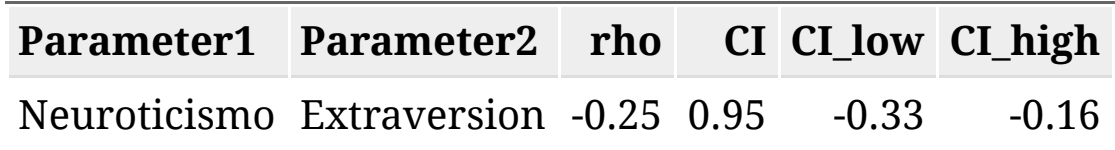

#### Modelo de ecuaciones estructurales

```
library(lavaan)
```
## This is lavaan 0.6-10 ## lavaan is FREE software! Please report any bugs.

```
# 1. Especificación del modelo
model <- "Neuro =~ N1+N6+N11+N16+N21+N31+N36+N41+N46
           Extra =~ E2+E7+E12+E17+E22+E27+E32+E37+E42"
# 2. Estimación del modelo
fit = sem(model,data = big5,estimator = "WLSMV".
          mimic = "Mplus".ordered = TRUE)
```
#### Output de correlación latente

SEM <- lavaan::inspect(fit, what = "std")\$psi %>% as\_tibble() %>% mutate(across(where(is.numeric), round, 2))

knitr::kable(SEM)

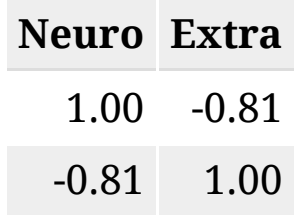

#### bondades de ajuste

bondad  $\leftarrow$ 

```
lavaan::fitMeasures(fit, c("chisq.scaled", "df.scaled", "srmr","wrn
knitr::kable(bondad, format = "html", caption = "Bondades de aiuste")
```
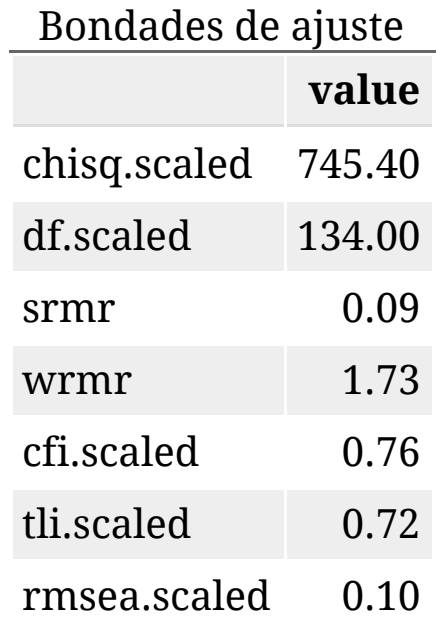

#### Reespecificación del modelo

```
mod \leq modificationindices(fit,sort. = T, minimum.value = 20)%>%
  select(lhs:epc) %>% mutate(across(where(is.numeric), round, 2)) %>9
filter(op == "~~knitr::kable(mod, format = "html"
, caption = "Indices de modificación
```
Indices de modificación

| lhs l           |               | op rhs | mi epc         |  |
|-----------------|---------------|--------|----------------|--|
| N21             | $\sim$ $\sim$ |        | N36 44.13 0.27 |  |
| E7              |               |        | E32 29.84 0.24 |  |
| N36 -           | $\sim\!\sim$  |        | E22 25.02 0.21 |  |
| $N21 \sim$      |               |        | E22 23.99 0.19 |  |
| E32 $\sim$      |               |        | E37 22.49 0.20 |  |
| E12             | $\sim$ $\sim$ |        | E42 22.41 0.20 |  |
| E <sub>27</sub> | $\sim\!\sim$  |        | E32 22.22 0.21 |  |
| N36             | $\sim\!\sim$  |        | E17 20.13 0.19 |  |

## **Plot SEM**

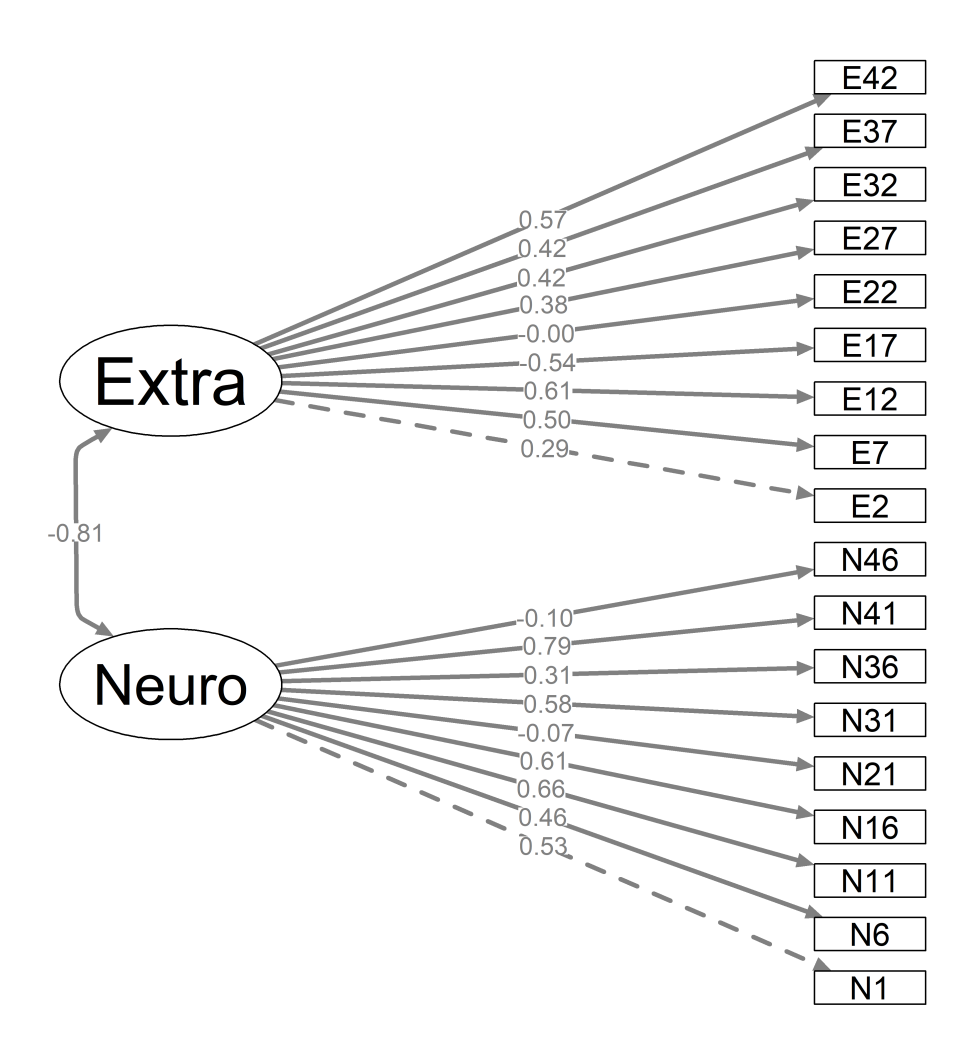

### Modelo reespecificado

```
# 1. Especificar un modelo
model1 <- "Neuro =~ N1+N6+N11+N16+N31+N41
           Extra =~ E7 + E12 + E17 + E32 + E37 + E42E7 \sim E32
           E7 \sim E37# 2. Estimamos un modelo
fit1 = lavaan::sem(model1,
          data = big5,estimator = "WLSMV".
          mimic = "Mplus".ordered = TRUE)
```
#### correlación latente

```
SEM1 <- inspect(fit1, what = "std")$psi %>% as_tibble() %>%
 mutate(across(where(is.numeric), round, 2))
```

```
knitr::kable(SEM1, format = "html")
```
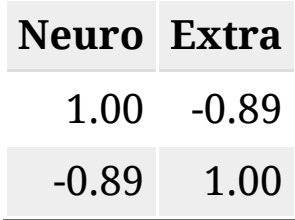

## bondades de ajuste - Modelo reespecificado

bondad1=lavaan::fitMeasures(fit1, c("chisq.scaled", "df.scaled", "srm as.data.frame() % $>$ % rename("value" = ".") knitr::kable(bondad1, format = "html" , caption = "Bondades de ajuste"

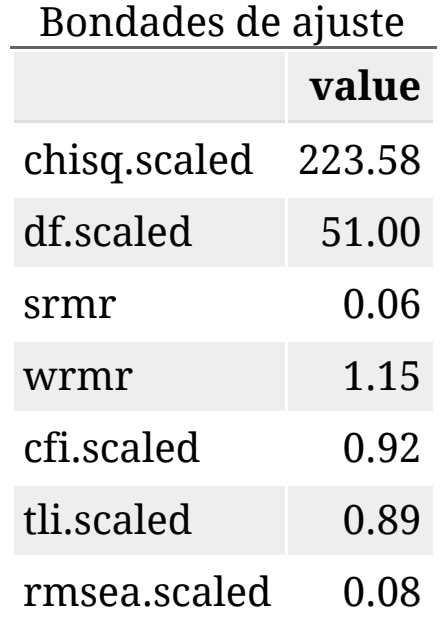

## indices de modificación

```
mod1 <- modificationindices(fit1,sort. = T, minimum.value = 20)%>%
  select(lhs:epc) %>% mutate(across(where(is.numeric), round, 2)) %>9
filter(op == "~~knitr::kable(mod1, format = "html"
, caption = "Indices de modificació
```
Indices de modificación 1 **lhs op rhs mi epc** E32 ~~ E37 42.23 0.27

#### Plot SEM Respecificado

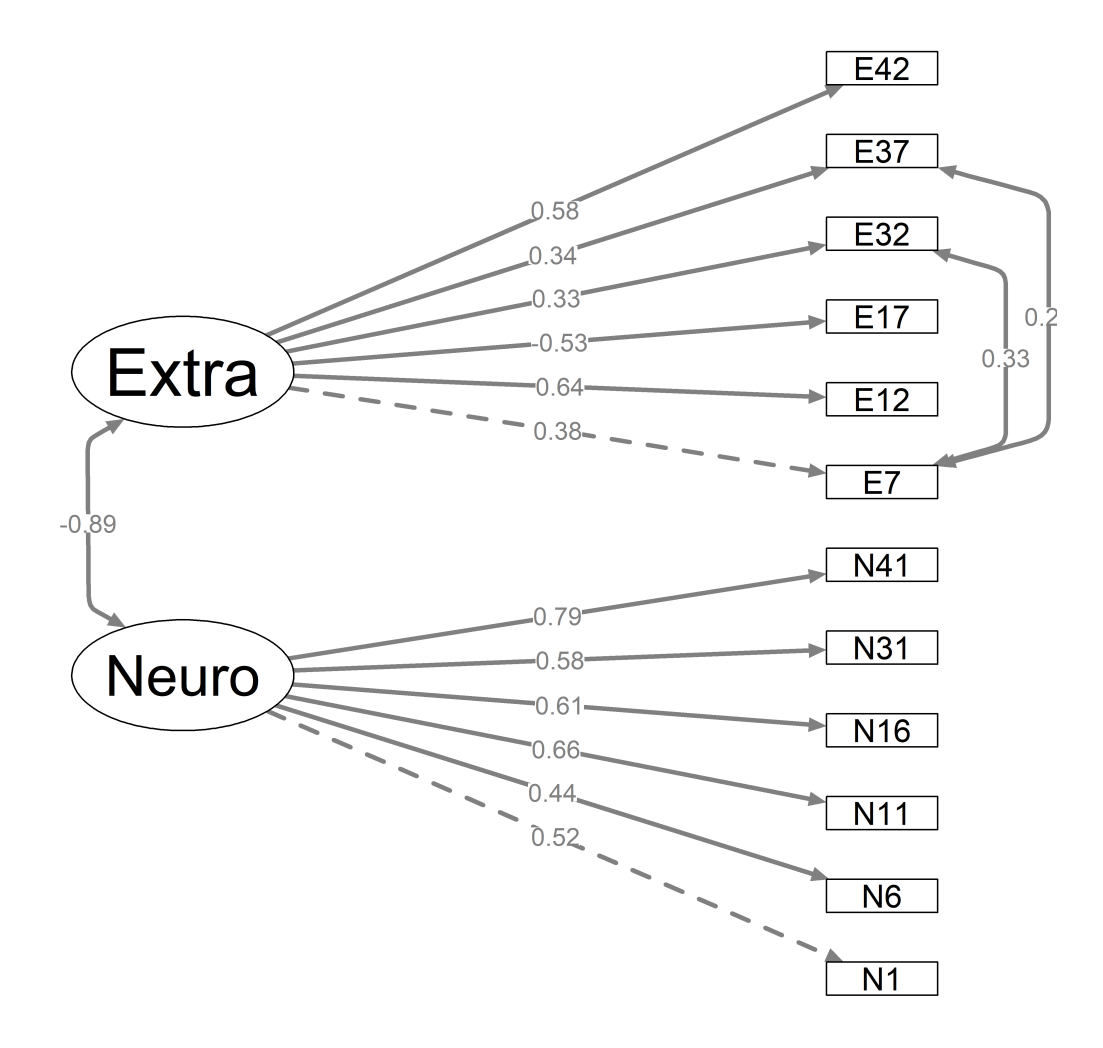

## Fiabilidad

fiabilidad <- semTools::reliability(fit1, what = c("omega3")) %>% rou knitr::kable(fiabilidad, format = "html" , booktabs = TRUE, valign = '

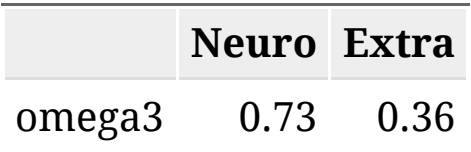

#### Limitaciones de SEM

1. Se requieren escalas cortas.

#### 2.De preferencia unidimensionales.

#### 3.Tamaños muestrales(n > 300)

Fuentes de referencia:

[Sample Size Requirements of the Robust Weighted Least Squares Estimator](https://psycnet.apa.org/record/2013-30585-001)

[A Comparison of Diagonal Weighted Least Squares Robust Estimation](https://www.tandfonline.com/doi/abs/10.1080/10705511.2014.915373) Techniques for Ordinal Data

#### Gracias por su atención

Dr. José Luis Ventura León

Docente investigador

Web: joseventuraleon.com

Dr. José Ventura-León Æ